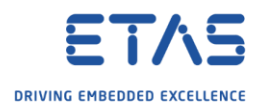

## ASCET: Manually change generated code before compilation

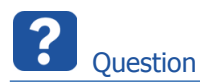

- $\circ$  I want to do the following:
	- $\circ$  Let ASCET generate C code  $\rightarrow$  Manually change something in the generated C code  $\rightarrow$ Continue build process
- o Is it possible to add a pause for **PRE\_COMPILE\_HOOK** in **custom\_settings.mk**?

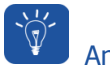

Answer

- o It is possible to configure target specific makefiles
- o Location and name of this file: **<ASCET\_installation\_directory>\target\<target\_name>[\custom\\_settings.mk](http://custom_settings.mk/)**
- $\circ$  It is possible to change this file.
- o So that, for example, before the compile phase is started a pause takes place.
- o By the way: the file **[custom\\_settings.mk](http://custom_settings.mk/)** does not exist for target PC per default
	- (in **<ASCET\_installation\_directory>\target\pc** )
		- o You can just copy
			- the **[custom\\_settings.mk](http://custom-settings.mk/)** from **<ASCET\_installation\_directory>\target\trg\_ansi**
- o You can show a dialog box when code generation, compilation or linking is complete

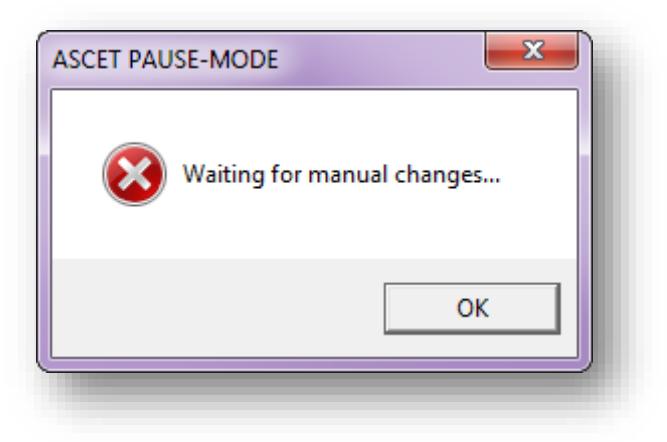

- o It is possible to place this entry at other places, for example via Pre-Compile-Hook
- o Example for simple **[custom\\_settings.mk](http://custom_settings.mk/)**:

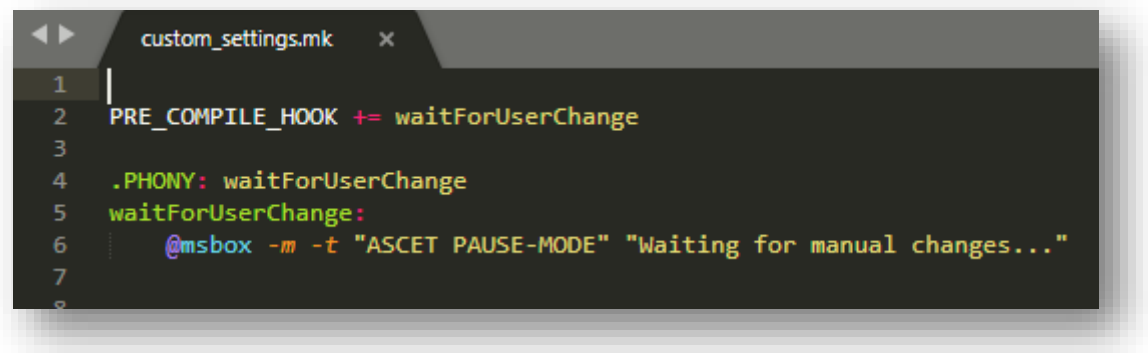

2018-05-14

<sup>©</sup> ETAS GmbH 2018. All rights reserved, also regarding any disposal, exploitation, reproduction, editing, distribution, as well as in the event of applications for industrial property rights.

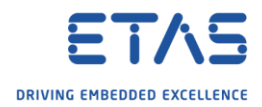

## Additional information

## o Find further information in **ASCET-SE V6.x Users Guide.pdf**, chapter **5. Configuring ASCET for Code Generation**

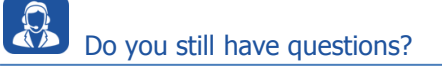

- o You will find **further FAQ articles** on the ETAS homepage: [www.etas.com/en/faq](http://www.etas.com/en/faq)
- o **Movies** corresponding to FAQ articles can be found on the [ETAS YouTube channel](https://www.youtube.com/user/etasgroup)
- o Please feel free to contact our Support Center, if you have further questions.
- o Here you can find all information: <http://www.etas.com/en/hotlines.php>

This information (here referred to as "FAQ") is provided without any (express or implied) warranty, guarantee or commitment regarding completeness or accuracy. Except in cases of willful damage, ETAS shall not be liable for losses and damages which may occur or result from the use of this information (including indirect, special or consequential damages).

2018-05-14

<sup>©</sup> ETAS GmbH 2018. All rights reserved, also regarding any disposal, exploitation, reproduction, editing, distribution, as well as in the event of applications for industrial property rights.